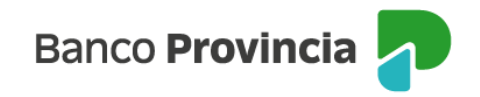

## **Obtención de usuario y clave BIP (Banca Internet Provincia)**

Acérquese a un cajero automático Banco Provincia / Red Link con su tarjeta de débito, ingrese su Clave PIN de cuatro (4) dígitos y acceda al menú: Gestión de claves > Home Banking-Banca Móvil > Obtención de Clave. Defina una clave numérica de seis (6) dígitos, el cajero le solicitará reingresarla para confirmar su clave.

Recuerde NO usar claves relacionadas con: cumpleaños, número de documento, dirección o teléfonos propios.

El cajero le entregará un ticket con un usuario (HBNet) que contendrá diez (10) dígitos numéricos o alfanuméricos (conserve el ticket, el nombre de usuario asignado dura un año).

Con la clave elegida y el usuario del comprobante emitido por el cajero automático, ingrese a [http://www.bancoprovincia.com.ar](http://www.bancoprovincia.com.ar/) > Banca Internet Provincia > ¿No sos BIP? Registrate aquí y complete el usuario HBNet (consignado en el comprobante del cajero automático) y la clave de seis (6) dígitos generada en el cajero automático.

Complete los datos requeridos: tipo y número de documento, nombre de nuevo usuario BIP (alfanumérico de 8 a 15 caracteres), correo electrónico que se asociará a la plataforma y clave de acceso (alfanumérica con una mayúscula, minúscula y/o caracteres especiales, de 8 a 30 caracteres). Haga clic en el botón ACEPTAR para continuar con el proceso.

El sistema solicitará que lea y acepte los Términos y Condiciones del servicio Banca Internet Provincia (BIP) pulsando el botón "ACEPTAR" para continuar.

Seguidamente, solicitará que seleccione y responda 5 preguntas de seguridad.

Nuevamente deberá hacer clic en el botón "ACEPTAR" para poder continuar.

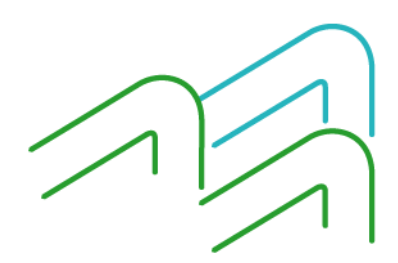

Manual de Uso BIP Personas Obtención de usuario y clave BIP

Página 1 de 4

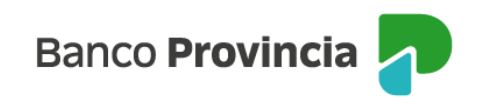

## **Preguntas de Seguridad**

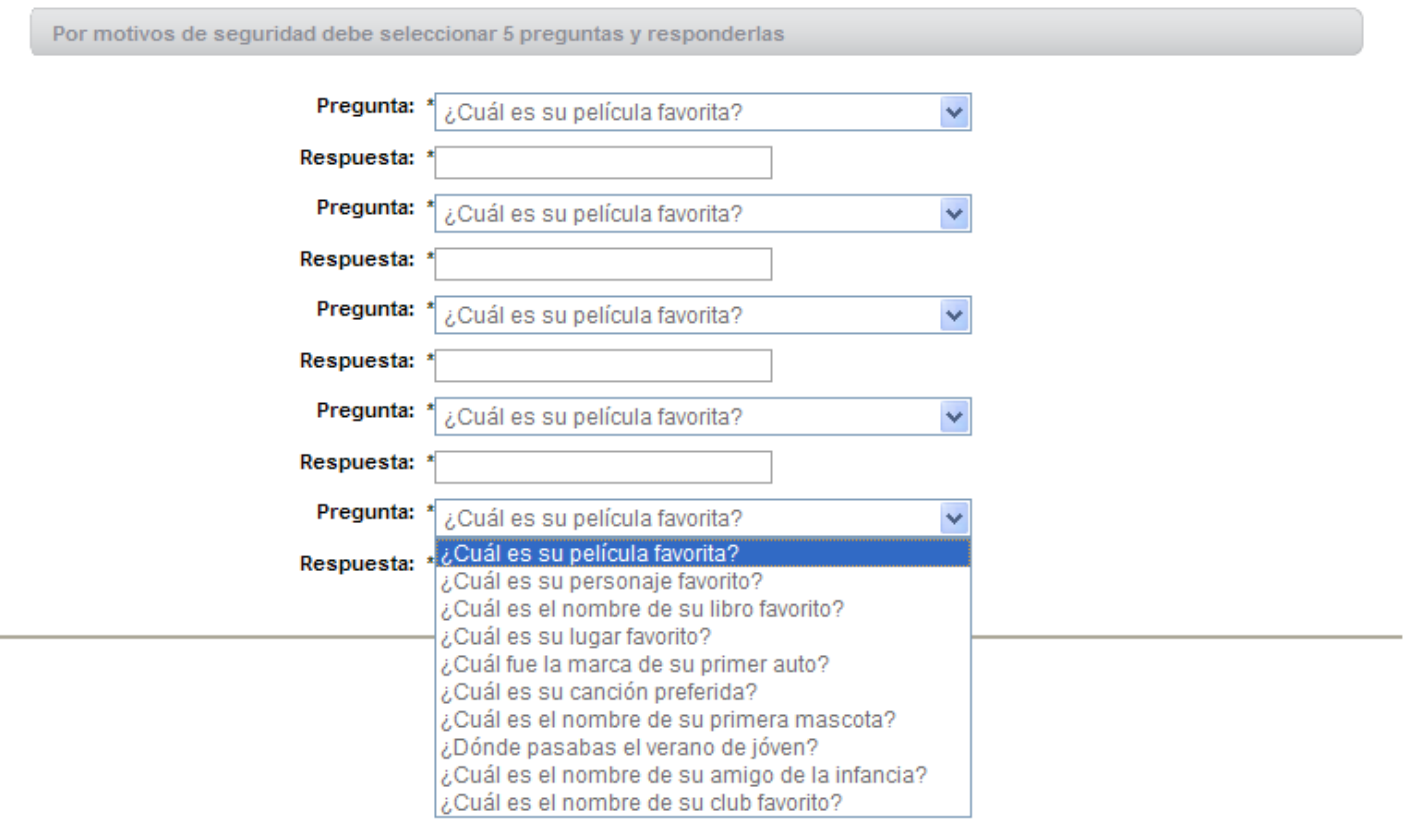

Luego deberá seleccionar el avatar (imagen) que se asocia a cada persona usuaria para su identificación (es importante verificar que el avatar sea el mismo elegido por la persona usuaria cada vez que acceda a su cuenta). A continuación, haga clic en ACEPTAR para continuar:

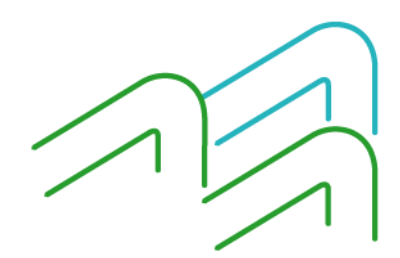

Manual de Uso BIP Personas Obtención de usuario y clave BIP

Página 2 de 4

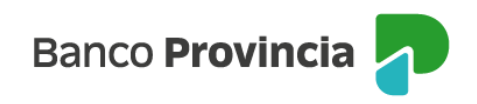

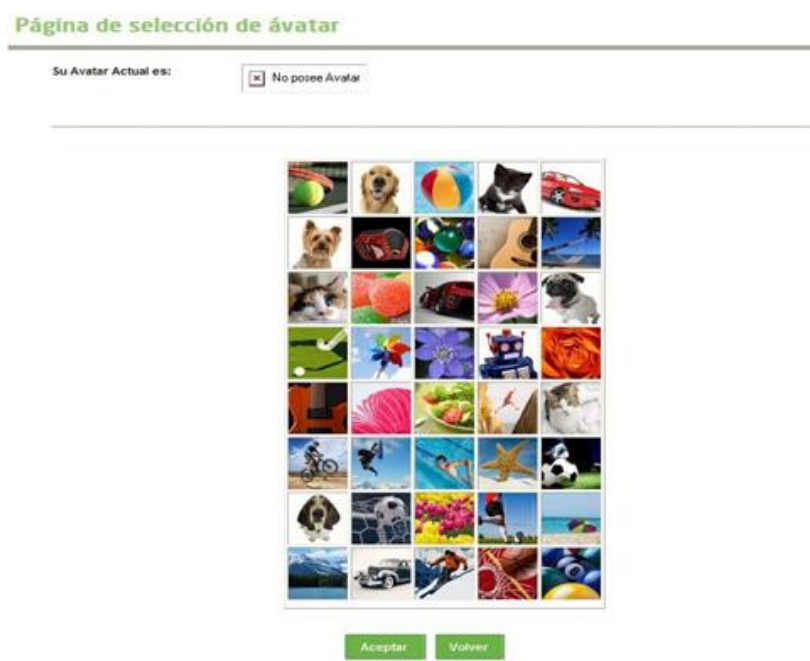

El sistema cierra su sesión. Ingrese a BIP con el nuevo usuario y la nueva clave. Si el proceso fue realizado correctamente se le mostrará la "POSICIÓN CONSOLIDADA" de sus productos y podrá comenzar a operar en Banca Internet Provincia (BIP).

## **Recomendaciones generales para la generación de usuario y clave**

Usuario

- Debe contener entre 8 y 15 caracteres.
- **Debe ser alfanumérico.**
- No debe contener: nombre, apellido, número de documento, u otros datos personales censados en el sistema SUR.

Clave

- Debe contener entre 8 y 30 caracteres.
- Debe contener al menos 3 de los 4 tipos de caracteres: mayúsculas, minúsculas, números y caracteres especiales.
- No debe contener: nombre, apellido, número de documento, u otros datos personales censados en el sistema SUR.

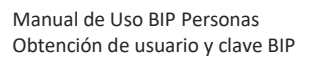

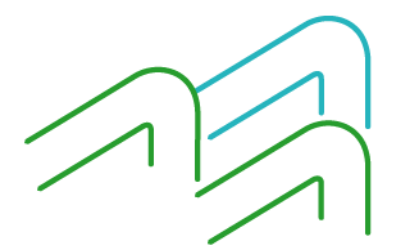

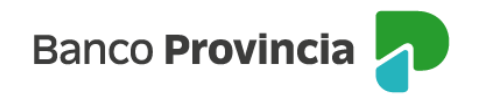

## **Duración de la clave**

La clave de acceso a Banca Internet Provincia (BIP) tiene un período de vigencia de 365 días. Una vez cumplido este período, el sistema solicitará que cambie su clave.

Por seguridad, deberá proceder al cambio de clave en un plazo inferior al año si presume que la misma ha llegado al conocimiento de un tercero.

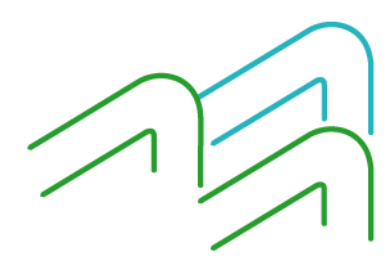

Manual de Uso BIP Personas Obtención de usuario y clave BIP

Página 4 de 4